# **Adobe Visual Communication Using FLASH CS5** Curriculum/Certification Mapping in MyGraphicsLab

# MyGraphicsLab®

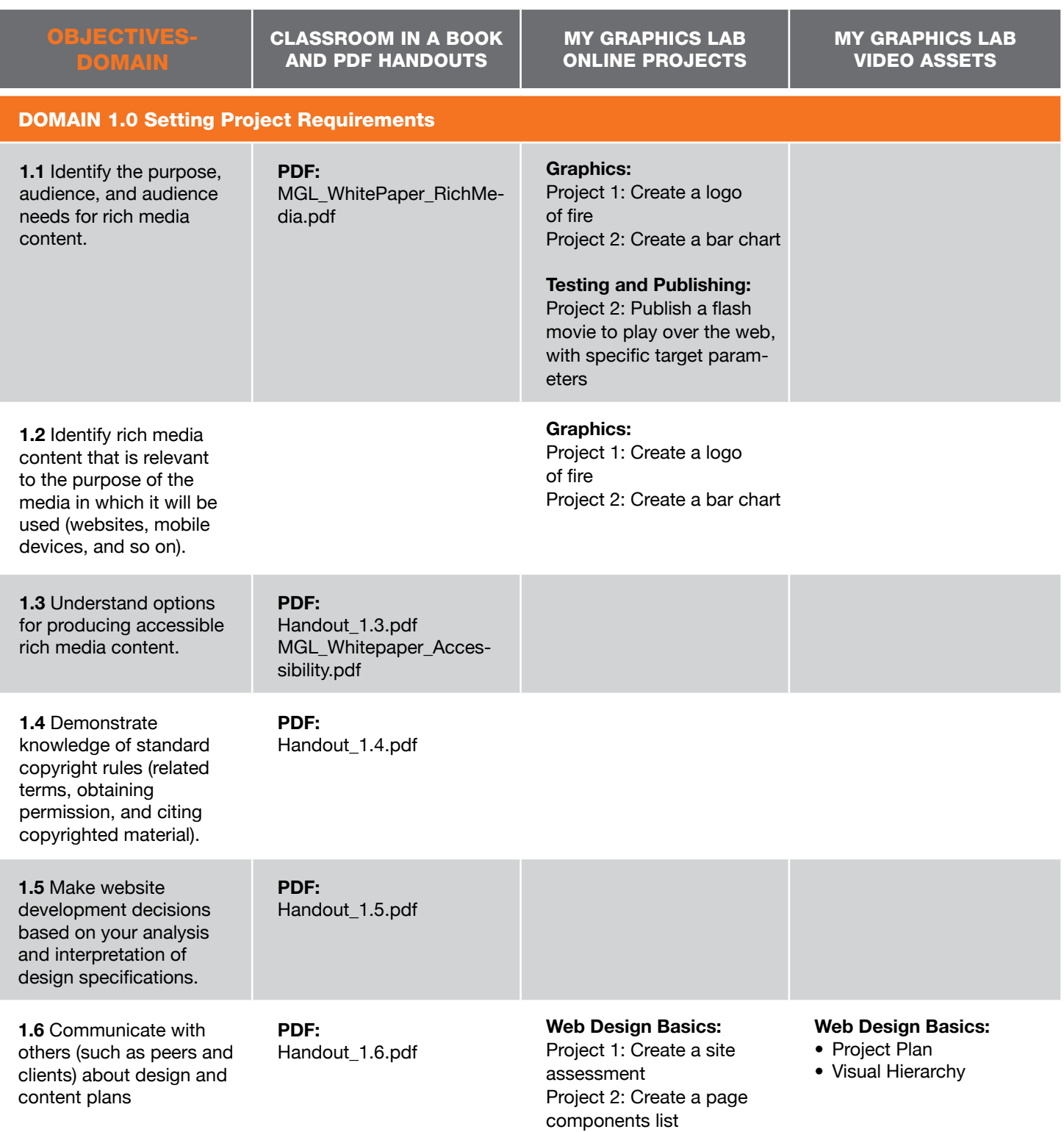

CLASSROOM IN A BOOK AND PDF HANDOUTS

My Graphics Lab online projects MY GRAPHICS LAB video assets

### Domain 2.0 Identifying Rich Media Design Elements

**2.1** Identify general and Flash-specific best practices for designing rich media content for a website.

## **Chapter 6:**  Creating Interactive Navigation

**Chapter 1:**  Getting Acquainted

**Chapter 3:**  Creating and Editing Symbols

**Chapter 4:**  Adding Animation

**Chapter 10:**  Publishing Flash Documents

**Chapter 8:**  Working with Sound and Video

**PDF:** MGL\_WhitePaper\_RichMedia.pdf Handout\_2.1.pdf

**2.2** Demonstrate knowledge of design elements and principles. **PDF:**  Handout\_2.2.pdf MGL\_Whitepaper DesignBasics.pdf

Project 1: Create a logo of fire Project 2: Create a bar chart Project 3: Create the graphics for a set of interface

**Motion Tweens:**

**Graphics:**

controls

Project 1: Create an animated clock Project 2: Create a Transition between images Project 3: Create an animted title Project 4: Create an animation of a race car Project 5: Create a banner ad

#### **Graphics:**

Project 1: Create a logo of fire Project 2: Create a bar chart Project 3: Create the graphics for a set of interface controls Project 4: Create simple game character of yourself

**2.3** Identify general and Flash-specific techniques to create rich media elements that are accessible and readable.

**Chapter 7:**  Using Text

**PDF:** MGL\_Whitepaper\_Accessibility.pdf Handout\_1.3.pdf

#### **Text:** Project 1: Create a Display **Title**

Project 2: Create wrapping text Project 3: Integrate Hyperlinks in text

**2.4** Use a storyboard to produce rich media elements.

**Chapter 10:**  Publishing Flash **Documents** 

**PDF:** MGL\_WhitePaper\_RichMedia.pdf

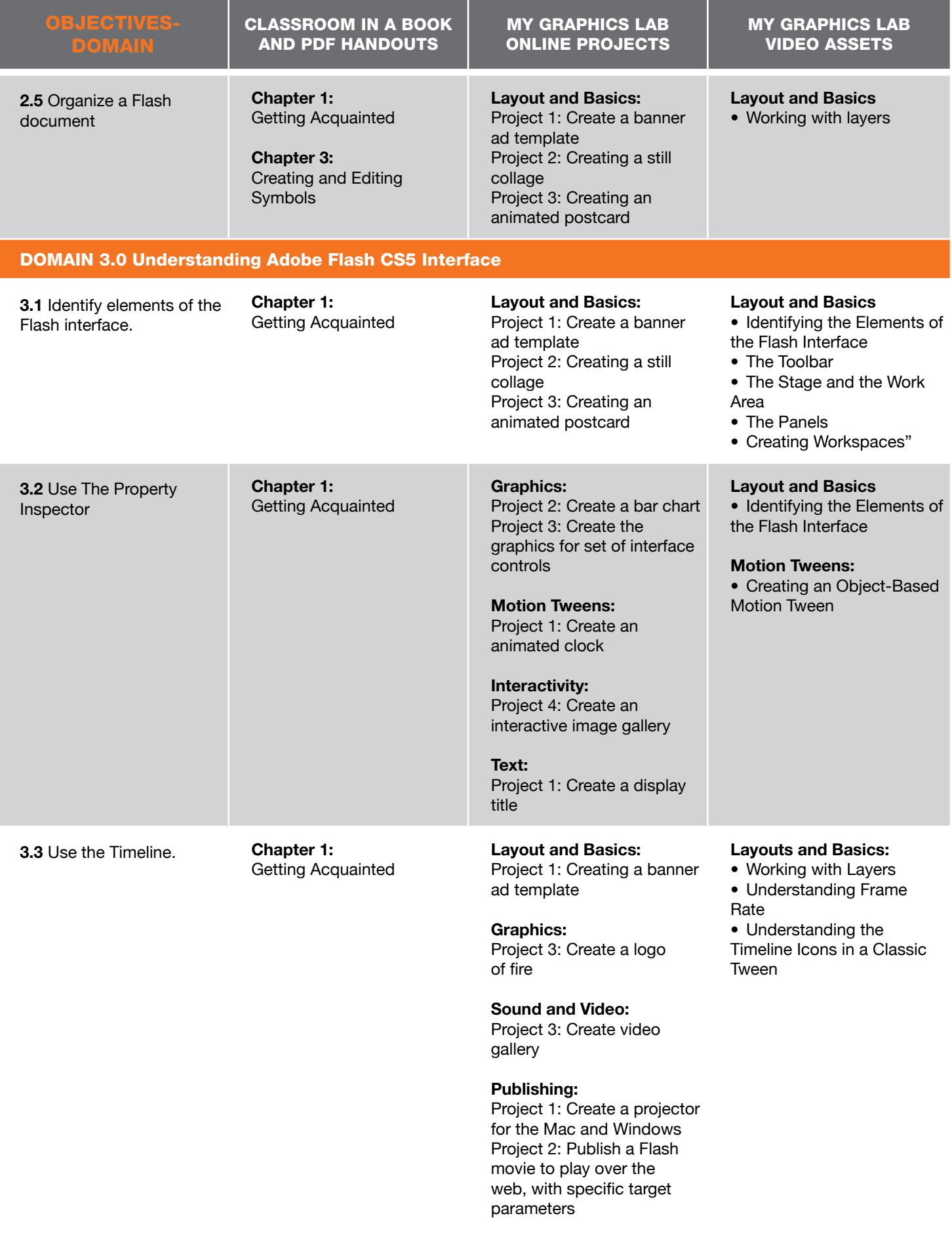

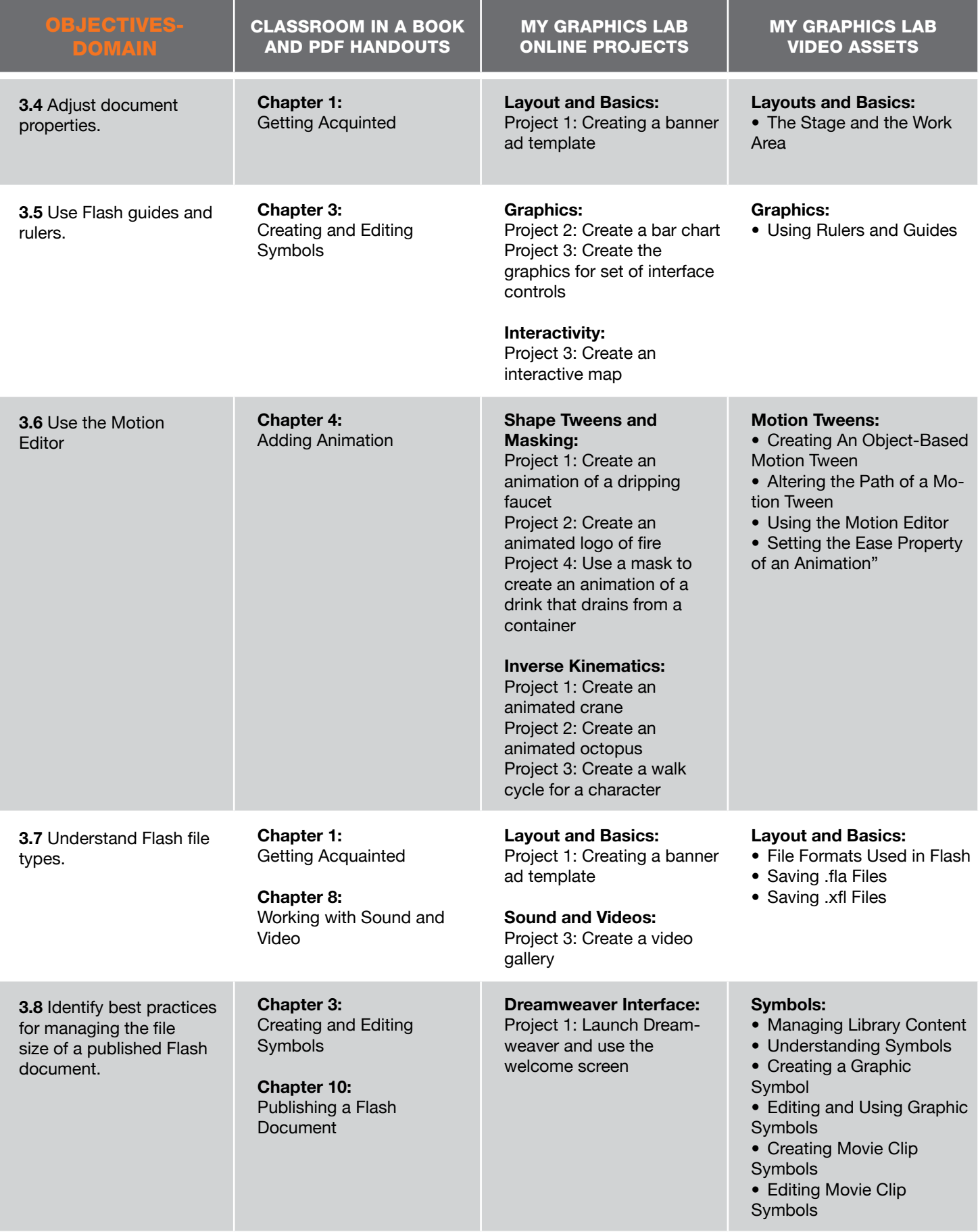

My Graphics Lab ONLINE PROJECTS MY GRAPHICS LAB video assets

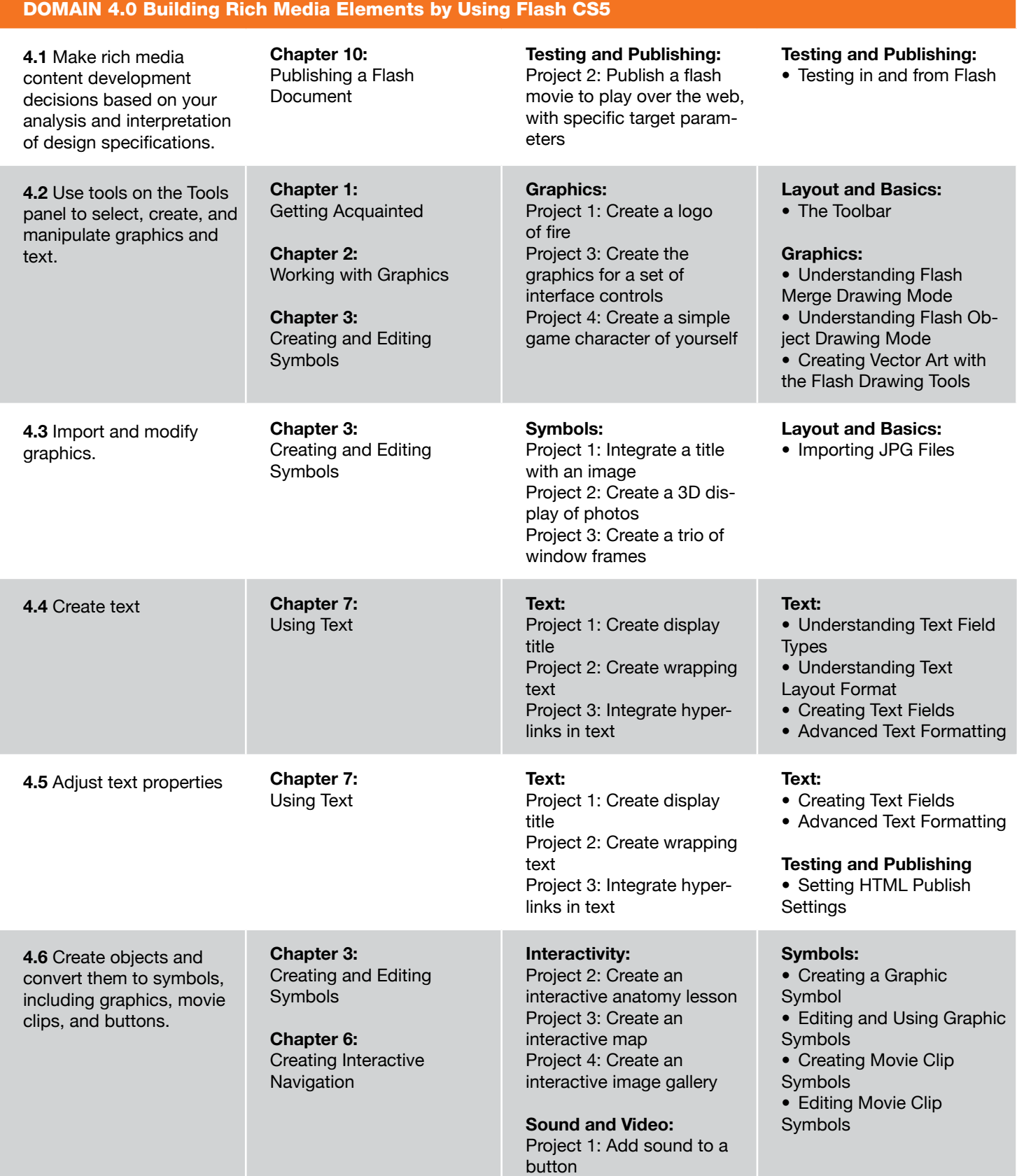

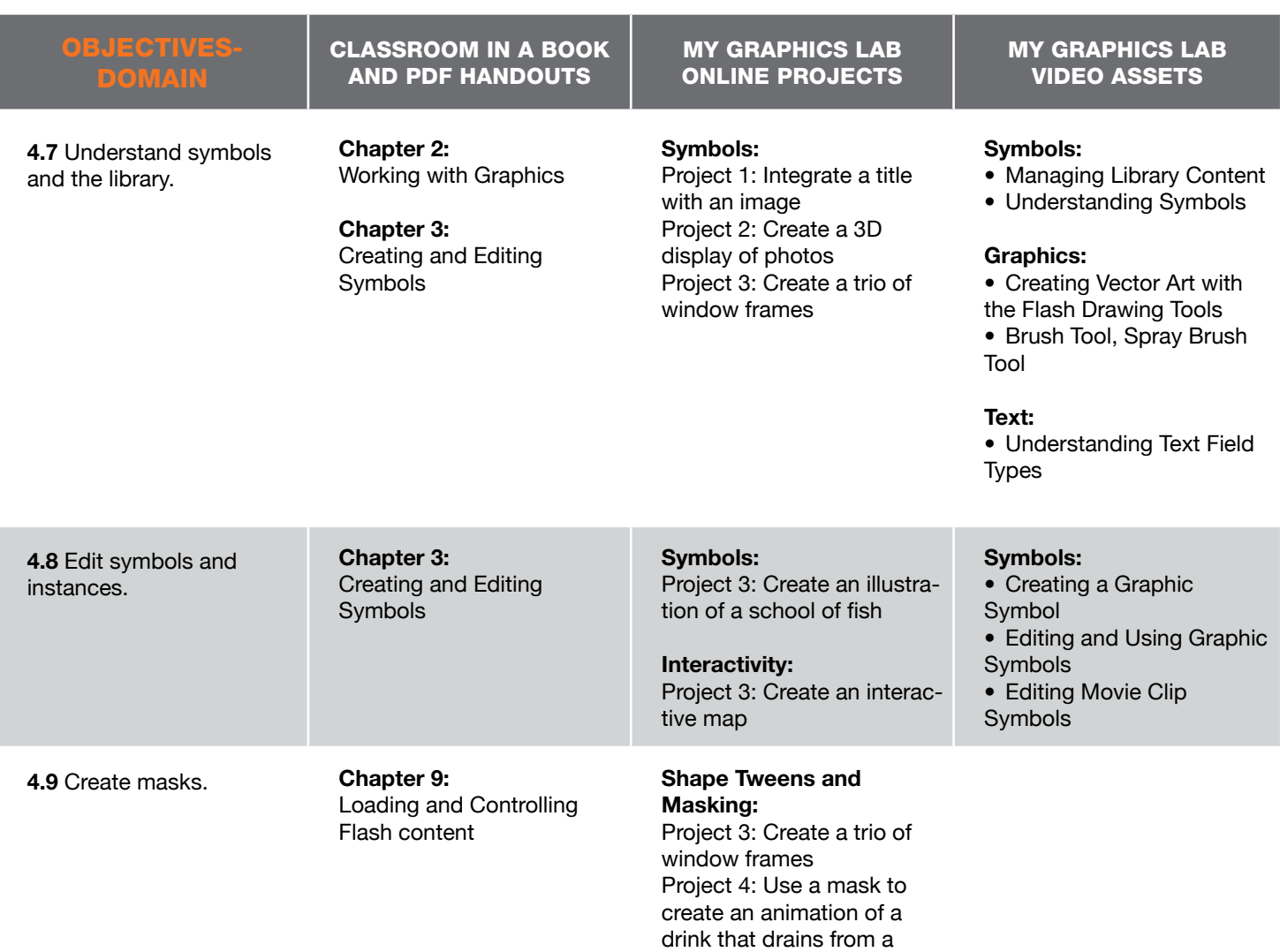

container

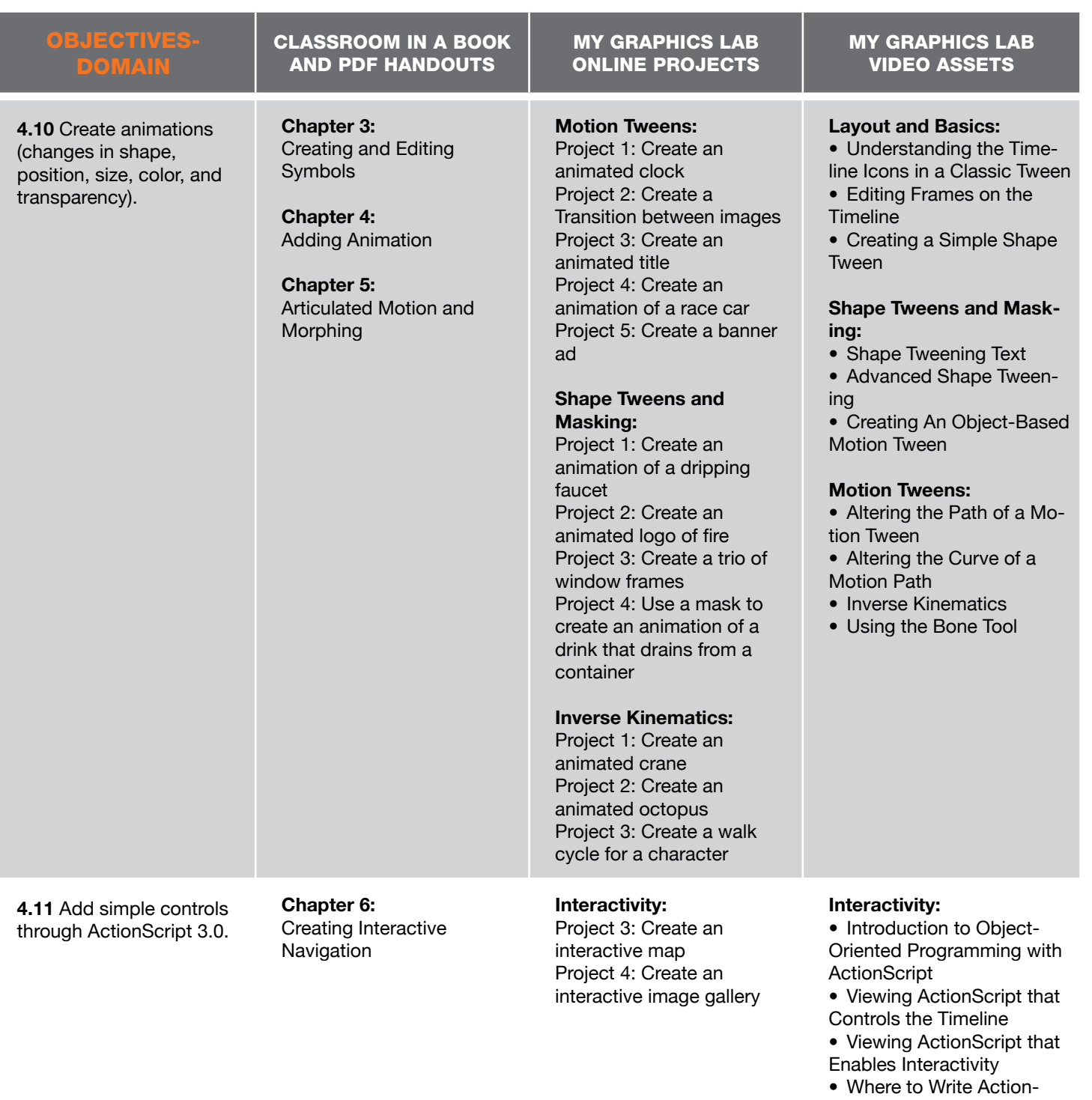

- Script
- What does ActionScript Consist of?
- Preparing a File for ActionScript
- Stopping Timelines from
- Playing and Looping
- Controlling Button Actions
- by Adding Event Listeners
- Using Code Snippets
- Editing Code Snippets

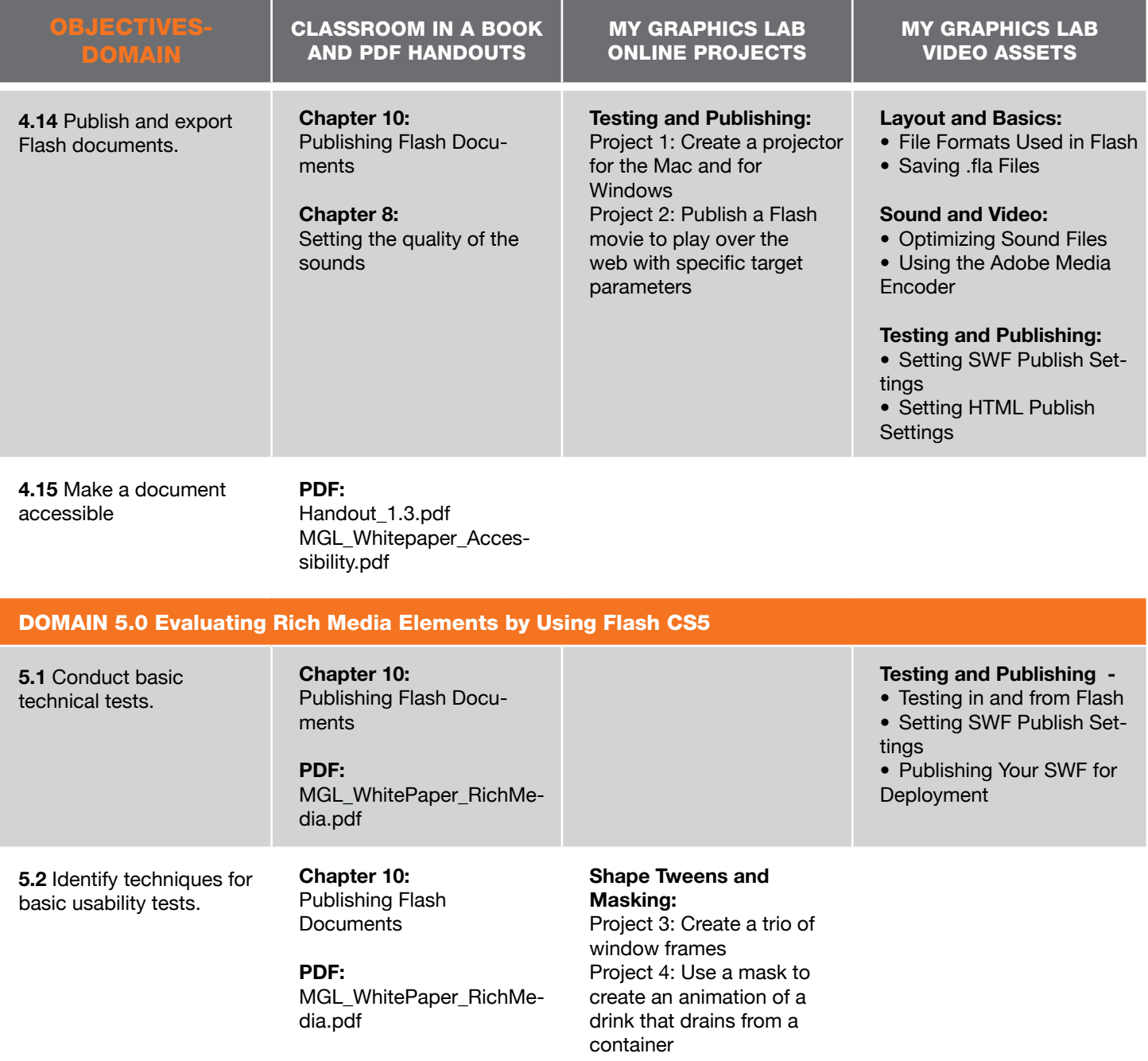